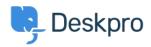

<u>知识库 > Using Deskpro > Admin > Can I change the title of the 'Department' field on the contact form?</u>

## Can I change the title of the 'Department' field on the contact form?

Grace Howlett - 2023-08-10 - Comments (0) - Admin

## Question:

Is there a way to change the 'Department' field title on the contact form? We'd like to change this to something along the lines of "Which department do you need assistance from?"

## Answer:

Yes, you can customize the title of the 'Department' field on the form (as well as most other phrases found on the Help Center). To do so, follow the steps below:

- 1. Go to Admin > Configuration > Languages & Locales.
- 2. For your default language, click 'Edit translations'.

| Languages & Lo<br>e you can manage the language packs in<br>tact us at support@deskpro.com. |                                               | rish to create a new | r language pack, please         |   | •                                         |  | English (English)<br>Title*<br>English     |  |
|---------------------------------------------------------------------------------------------|-----------------------------------------------|----------------------|---------------------------------|---|-------------------------------------------|--|--------------------------------------------|--|
| stalled Available                                                                           |                                               |                      |                                 |   |                                           |  | Default Language     Locale Code     en-US |  |
| الإنجليزي<br>efault: -<br>paple Coste: ar                                                   | English<br>Default: Yes<br>Locale Code: en-US |                      | English (UK)                    |   | Français<br>Default: -<br>Locale Code: fr |  | Flag                                       |  |
| elp Center: 21% 💶<br>gunt: 8% 🧧                                                             | Help Center: 100%                             | _                    | Help Center: 1%  <br>Agent: 93% | 3 | Help Center: 79%                          |  | Translations                               |  |
|                                                                                             |                                               |                      |                                 |   |                                           |  | Help center and user emails                |  |
| spañol 🗾                                                                                    |                                               |                      |                                 |   |                                           |  | 100%                                       |  |
| efault: -                                                                                   |                                               |                      |                                 |   |                                           |  | Agent and Admin interfaces                 |  |
| acale Code: es-ES<br>elp Center: 79%                                                        |                                               |                      |                                 |   |                                           |  | 100%                                       |  |
| gent: 71%                                                                                   |                                               |                      |                                 |   |                                           |  |                                            |  |

- 1. Go to the '**Help Center UI**' tab. You will be presented with a list of different phrases that relate to your help center. You can customize any of these.
- 2. Search for 'helpcenter.general.department', click edit and enter your new title in the relevant language.
- 3. Scroll down to the bottom of the page and click 'Save'.

| Phrase Translation he text you see in Deskpro is stored as phrases, that includes the names of custom object yo                                          | • Help                              | "                                  |                       |              | Edit: helpcenter.general.dep                      | artment                         |       |
|----------------------------------------------------------------------------------------------------|-------------------------------------|------------------------------------|-----------------------|--------------|---------------------------------------------------|---------------------------------|-------|
| re text you see in Deskito is solited as prinades, that includes the names of coston object yo<br>te phrases and provide translation for custom phrases. | u creace. Here you can manage       |                                    | -                     |              | ← helpcenter.general.delete                       | helpcenter.general.download_pdf | r →   |
|                                                                                                    |                                     | ,,,                                | • • •                 |              | English<br>Which department do you need assistanc | Show Original                   | Reset |
| Q department * Filter                                                                                                    |                                     |                                    | Sort     Ø View       | + New        | Français                                          |                                 | h     |
| Your Objects Help Center UI Email Custom                                                                                                    |                                     |                                    |                       |              | Département                                       |                                 |       |
| Phrase                                                                                                    | English                             |                                    | Cu                    | stomized?    | Español                                           |                                 | h     |
| Help Center General (1)                                                                                                    |                                     |                                    |                       |              | Sección                                           |                                 |       |
| helpcenter.general.department                                                                                                    | Department                          |                                    |                       | ~            | English (UK)                                      | Show Original                   | Reset |
| Help Center Forms (4)                                                                                                    |                                     |                                    |                       |              | Department                                        |                                 | 1.    |
|                                                                                                    | Unable to select parent department. |                                    |                       | - 1          | الإنجليزية 🔜                                      | Show Original                   | Reset |
| helpcenter.forms.error_ticket_department_invalid                                                                                                    | You cannot select a parent departme | nt. Try selecting a sub-department |                       | -            | Department                                        |                                 | 1.    |
| helpcenter.forms.error_ticket_department_required                                                                                                    | A department is required            |                                    |                       | - 1          |                                                   |                                 |       |
| helpcenter.forms.error_unauthorized_department                                                                                                    | Insufficient permission             |                                    |                       |              |                                                   |                                 |       |
| Help Center Messenger (8)                                                                                                    |                                     |                                    |                       | _            |                                                   |                                 |       |
|                                                                                                    | Department                          |                                    |                       | 1            |                                                   |                                 |       |
| helpcenter.messenger.chat_pre_chat_form_department_1                                                                                                    | Department                          |                                    |                       | ~            |                                                   |                                 |       |
| helpcenter.messenger.chat_pre_chat_form_department_2                                                                                                    | Department                          |                                    |                       | ~            |                                                   |                                 |       |
| 8                                                                                                    | Roy                                 | vs per page: 100 - 1-18            | of 18 (14 Unique iter | •<br>ms) < > | Save 🗹 Open next phrase                           | Discard Chan                    | iges  |

When you view the form now, the title should be updated.

| Please complete this form a possible. | nd one of our agents will reply | to you by email as soon as |
|---------------------------------------|---------------------------------|----------------------------|
| Name *                                | Email                           | Manage my email addresse   |
| Alesia Burvin                         | alesia.burv                     | vin@deskpro.com            |
| Which department do you need a        | ssistance from? *               |                            |
| IT Support                            |                                 | ~                          |